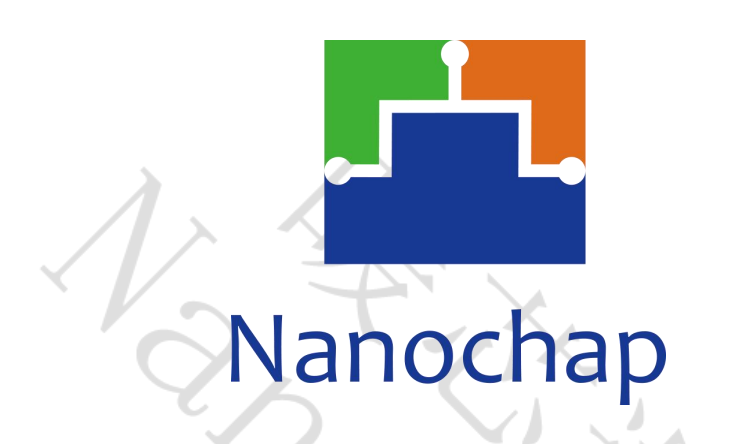

杭州暖芯迦电子科技有限公司

# **NS4EVKA -LC** 多功能神经刺激开发板**\_**使用手册

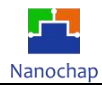

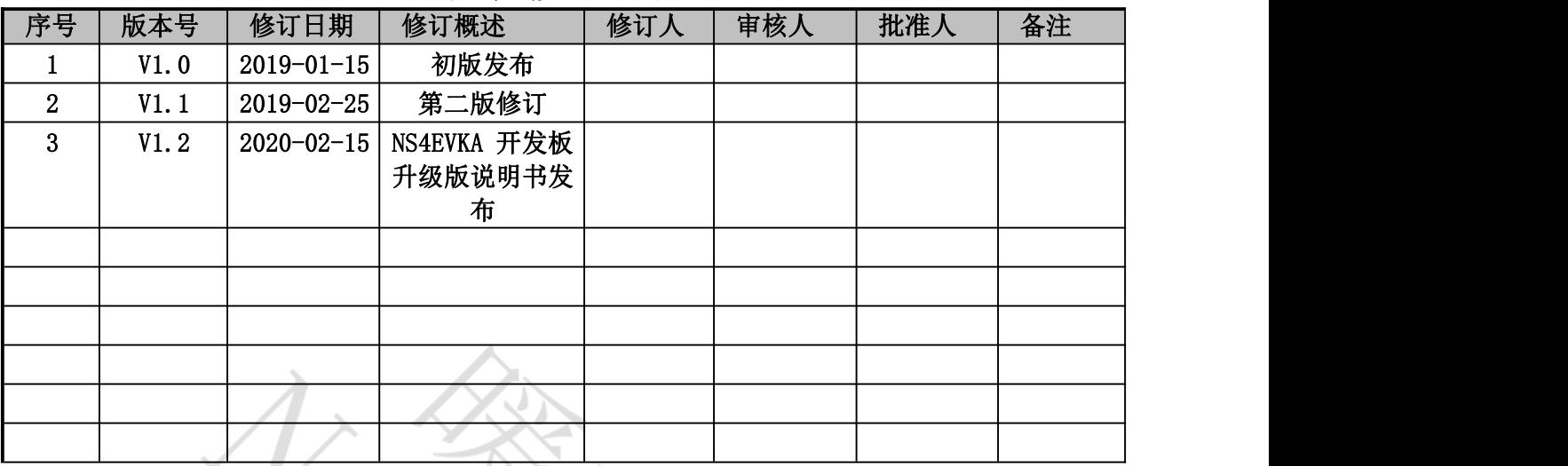

# <span id="page-1-0"></span>文档修订记录

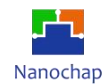

目录

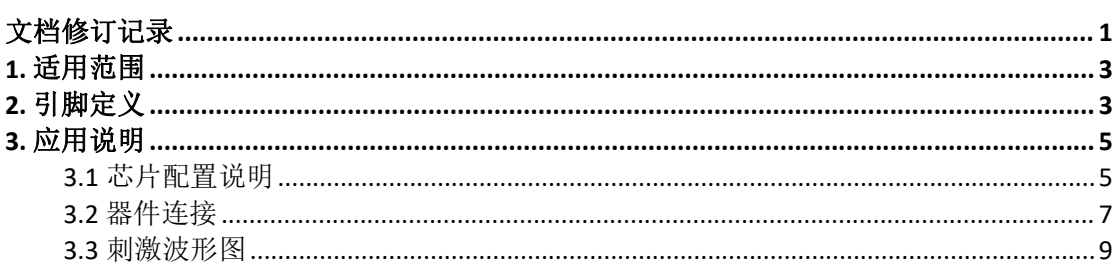

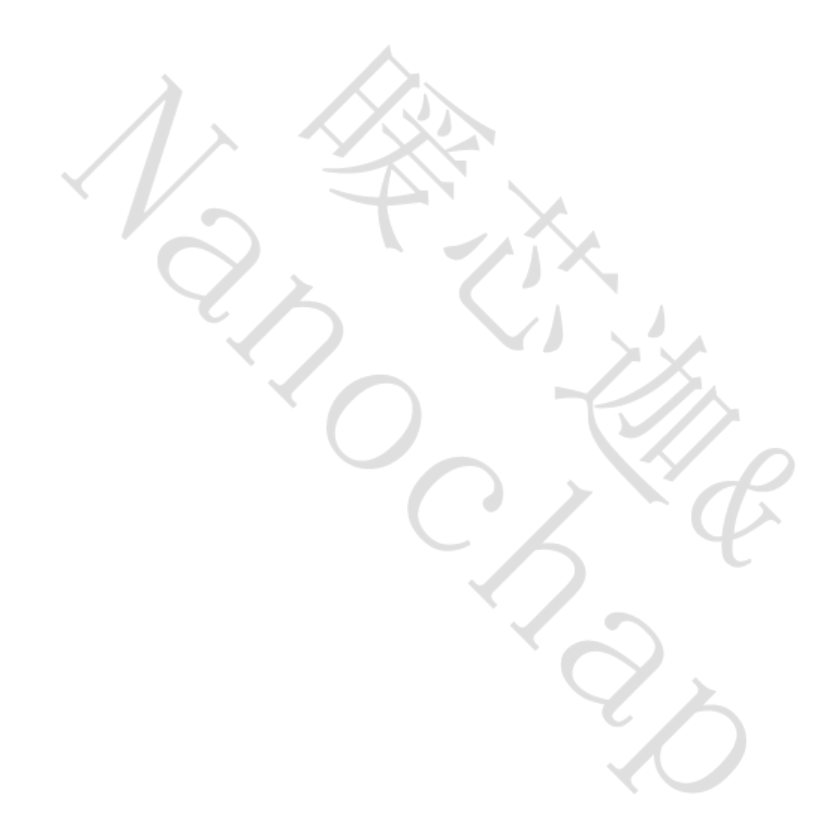

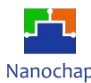

# <span id="page-3-0"></span>**1.** 适用范围

本文档适用于 NS4EVKA 多功能电刺激开发板。

# <span id="page-3-1"></span>**2.** 引脚定义

图 1 为芯片封装引脚图,表 1 为引脚定义。

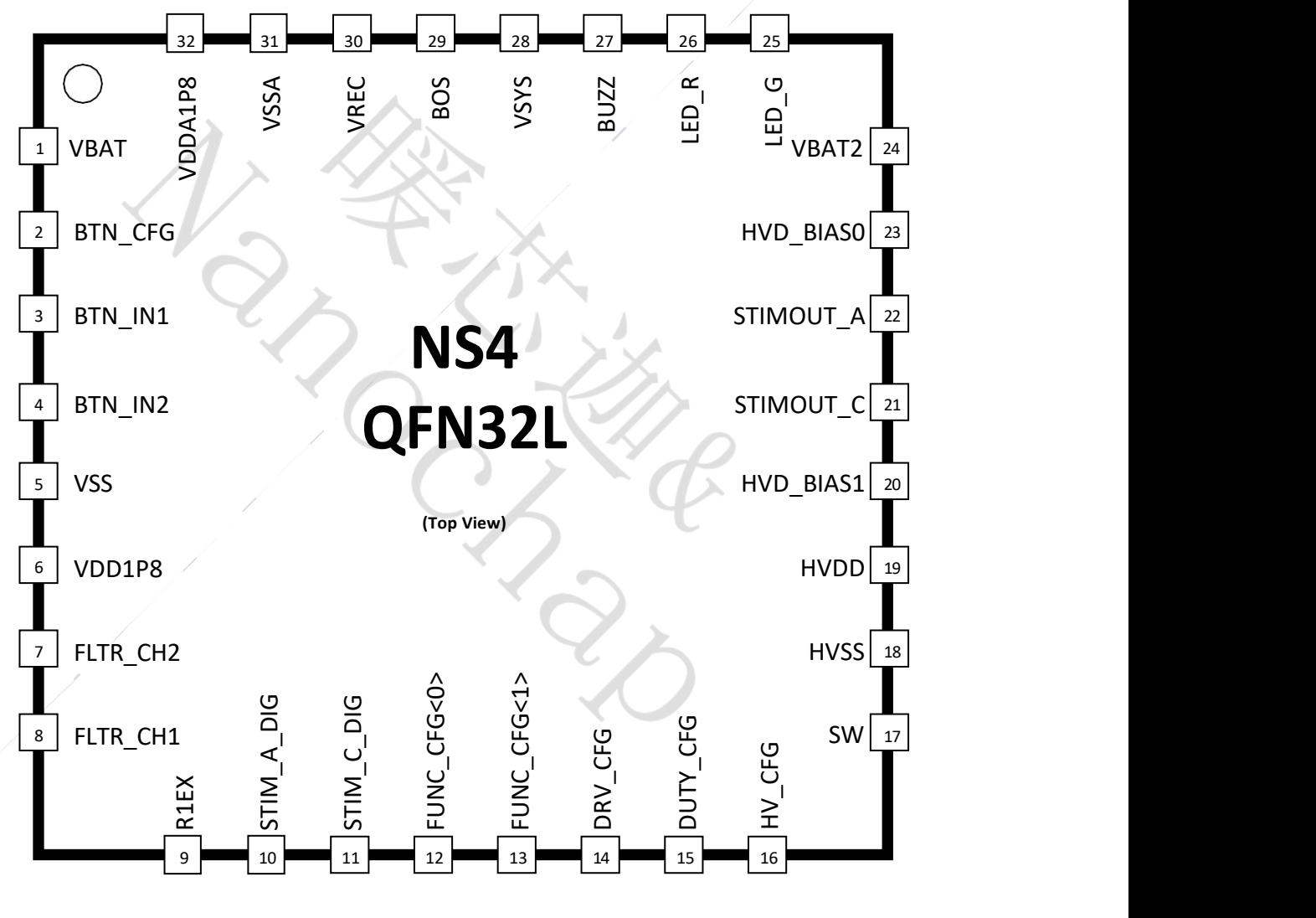

图 1 芯片封装引

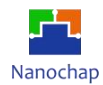

## 表 1 芯片引脚定义图

<span id="page-4-0"></span>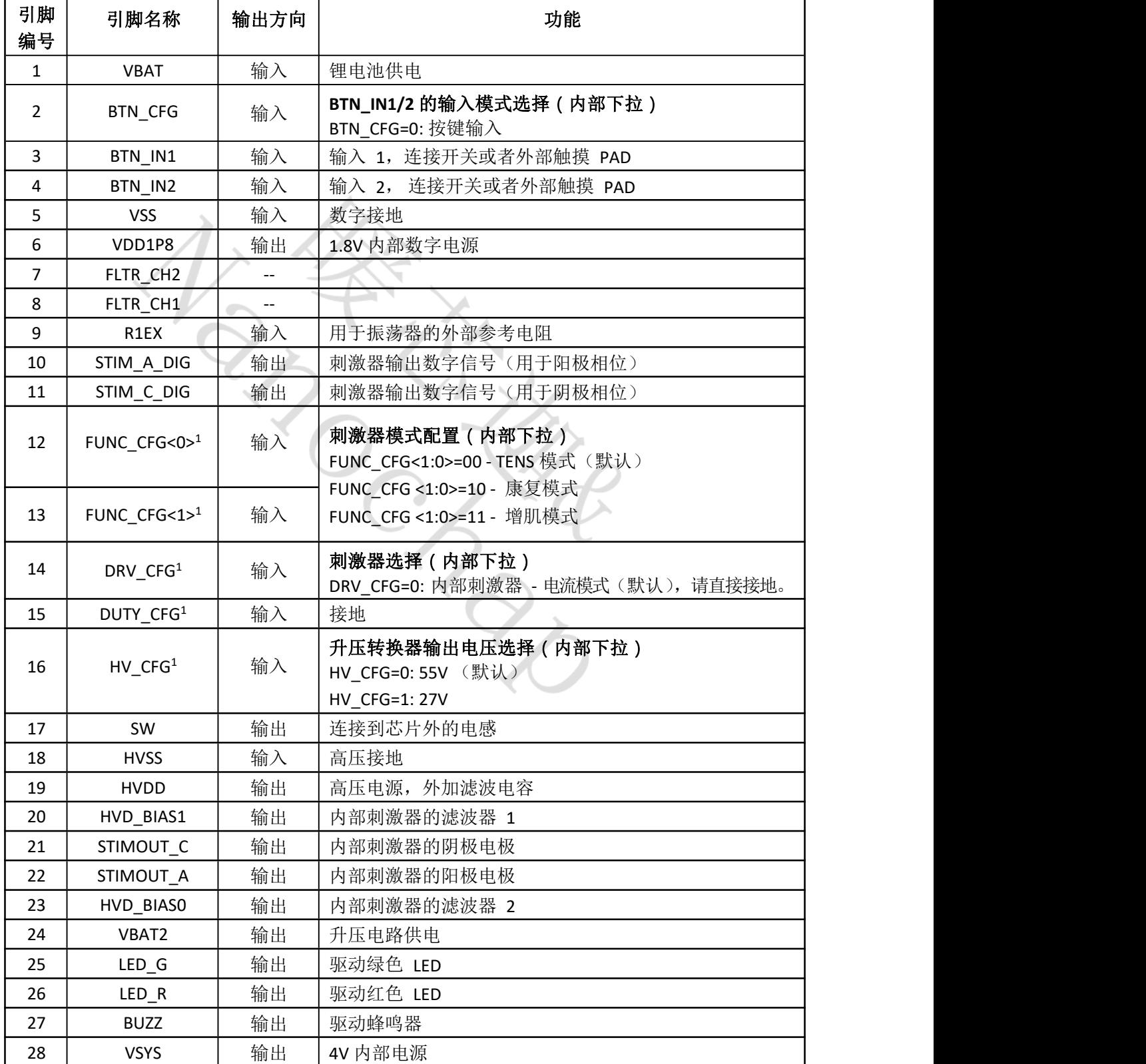

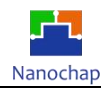

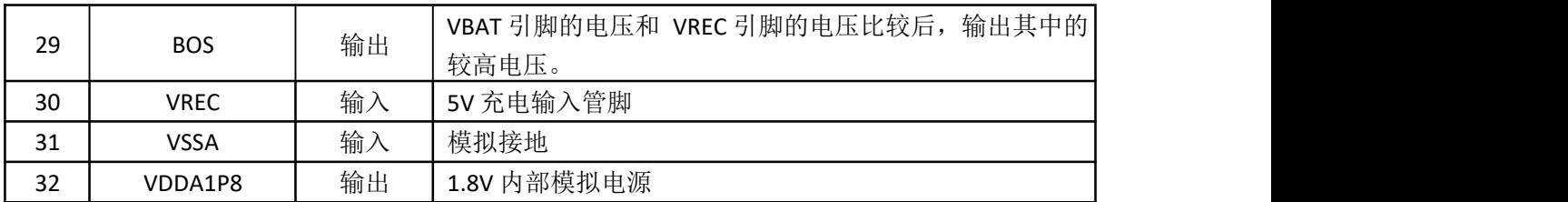

## <span id="page-5-0"></span>**3.** 应用说明

## <span id="page-5-1"></span>**3.1** 芯片配置说明

如图 2 所示,为该芯片的开发板配置图。参照上文表 1 所描述的芯片配置,开发板默 认配置为:

- 按钮控制;
- 高压设置为最高 55V 档位(默认), 通过调节跳线帽(J13)可将高压设置为最高 27V;
- 刺激功能默认设置为镇痛功能,用户可根据图 3 所示,调整电阻实现功能切换,具体对 应详见表 2;
- 该芯片内部默认的逻辑高电平为 1.8V, 用户根据芯片手册配置功能时, 请将功能配 置脚引至第6 脚 (VDD1P8);

其中,第 9 脚连接 1.2M 电阻到地,该电阻应尽可能的靠近芯片,且周围不要有大电流流 过。

NS4 芯片集成了 3 大刺激功能: 镇痛功能、增强肌肉功能、肌肉康复功能, 可通过配置 芯片的第 12、13 脚来实现功能转换。如图 3 所示,我们默认将两个引脚均拉至低电平 (即镇痛功能)。

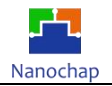

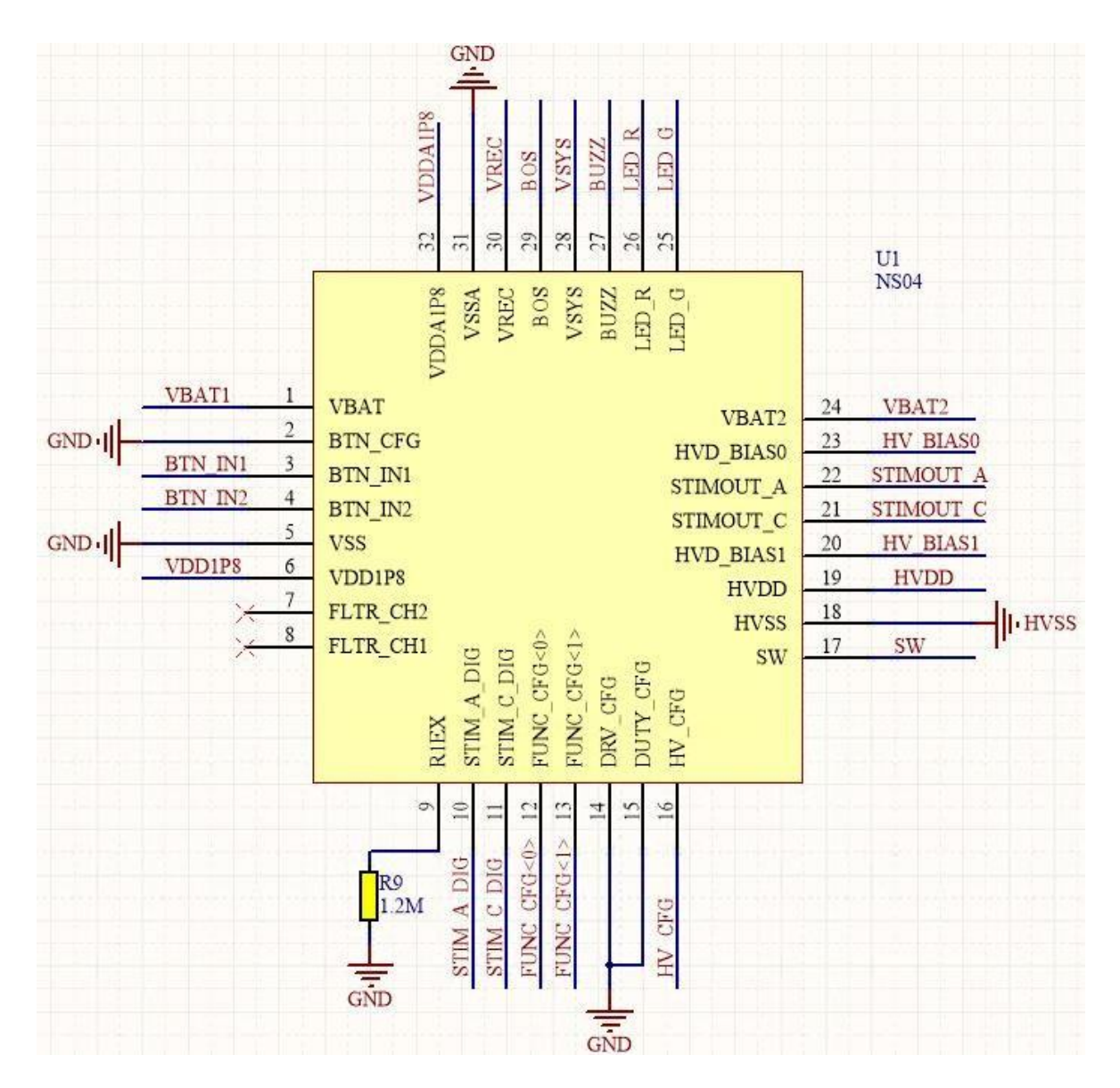

图 2 NS4EVKA开发板引脚图

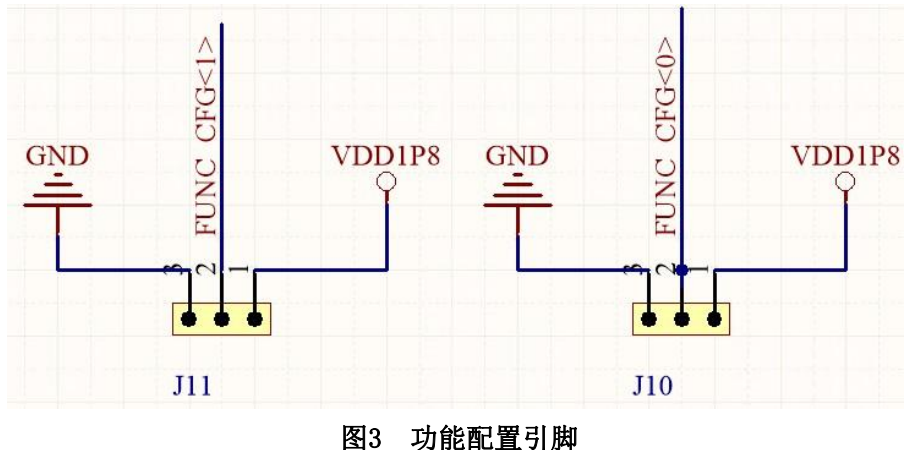

https:[//www.nanochap.cn](https://nanochap.cn/) Tel:4008605922

REV1.2 杭州暖芯迦电子科技有限公司

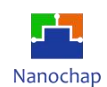

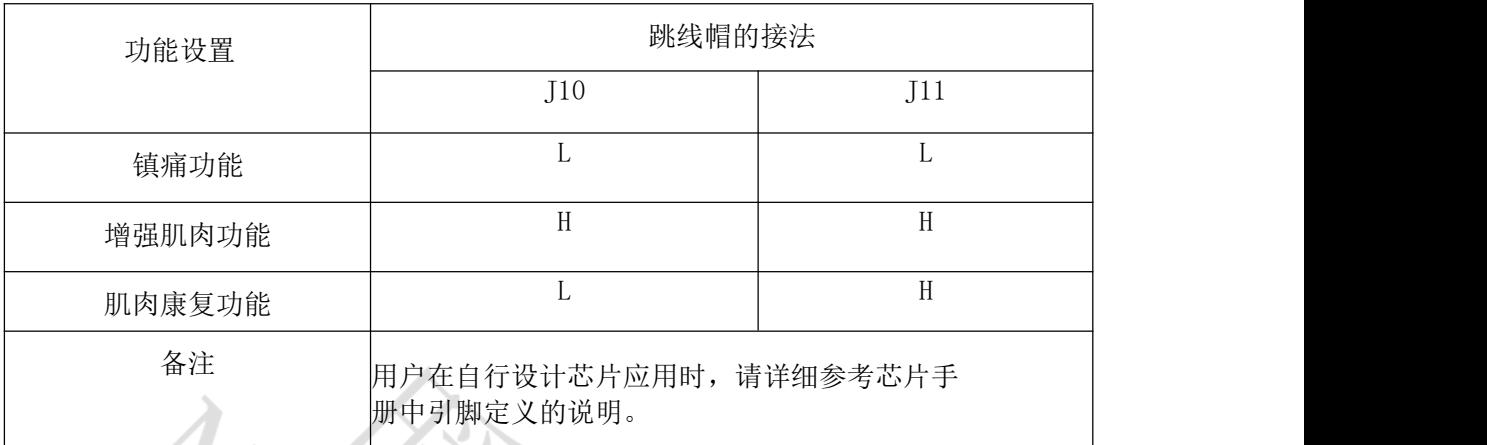

#### 表 2 跳线帽接法与对应功能

#### <span id="page-7-0"></span>**3.2** 器件连接

如图 4 所示, 为开发板的正面视图。电源接口可连接锂电池或最高 5V 直流电源供电 (注意电源正负)。如果使用锂电池供电,电池电量耗尽后,可使用 USB 接口为其进行充 电,请将USB 连接至 5V 的直流电源。

如图 4 所示,两个刺激接口为刺激电流的输出点,为方便用户测试,开发板已在两 个刺激接口之间串联了一个500 欧姆电阻(参考图 5-负载连接图),或用户也可直接连接 电极片贴到人体上(去掉开发板上的电阻)。

该刺激芯片自带脱联报警功能,如果电极片脱离人体(负载),芯片输出信号驱动蜂鸣器 鸣叫一段时间后自动关机。为方便测试,开发板默认将负载通过跳线帽(J4、J5) 连接至负载 (R10、R11)的两端,请用户参照图 5 的电路原理图。用户拔掉 J4、J5 后, 即可断开板上 负载。

如图 4 所示, 其中的两个功能键是控制刺激芯片的按键, 长按 "+"键可启动刺激器(约2 秒),长按 "-"键可关闭刺激器(约 2 秒)。

刺激器启动后,通过单击"+"键可提升刺激强度,单击"-"键可降低刺激强度。 刺激器启动后,通过长按"+"键(约 2 秒)可调节刺激模式。

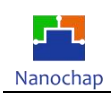

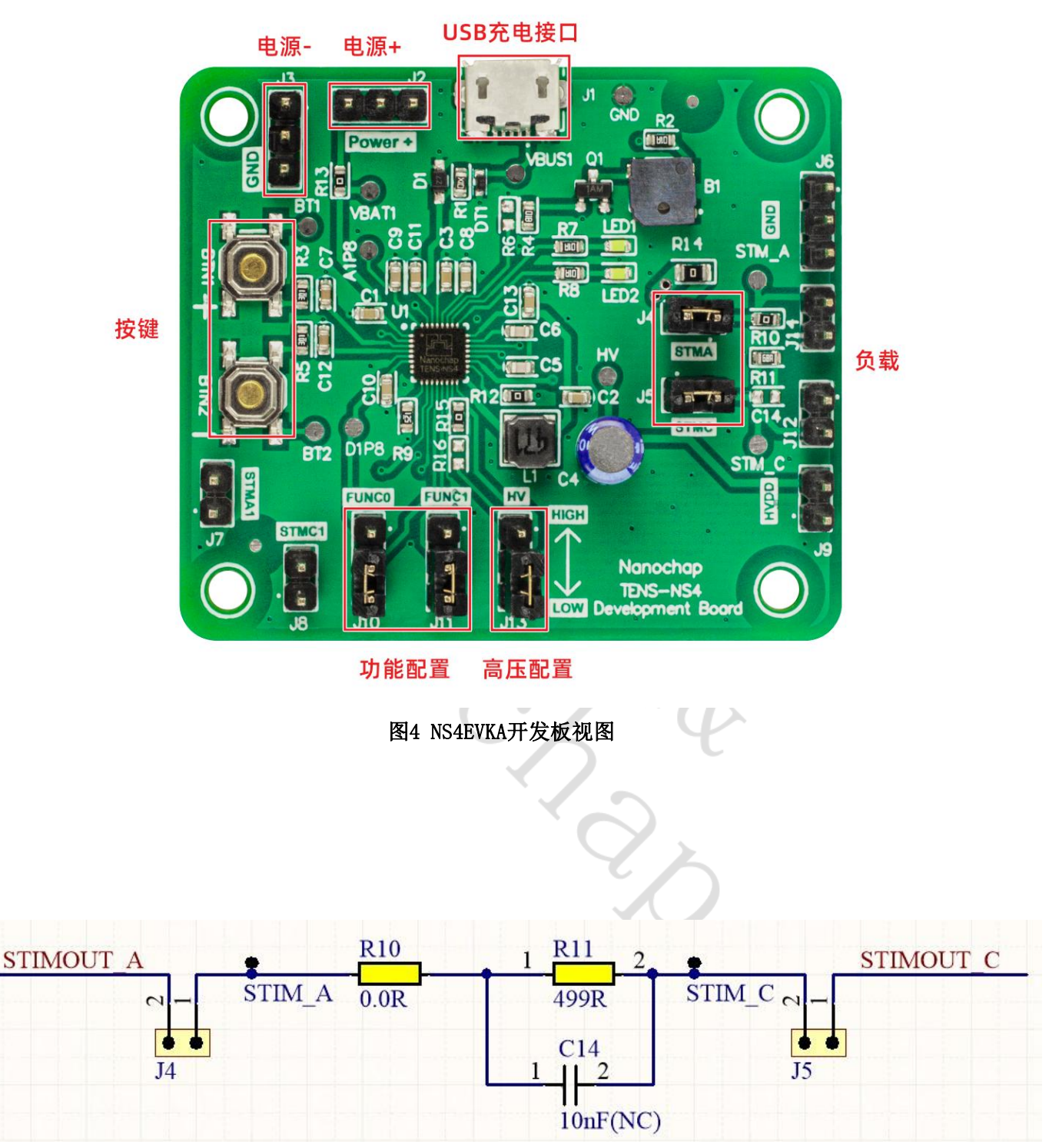

图5 NS4EVKA开发板负载连接

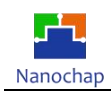

## <span id="page-9-0"></span>**3.3** 刺激波形图

图6~图17为TENS-NS4多功能神经刺激芯片各功能刺激波形示意图,供用户参考。

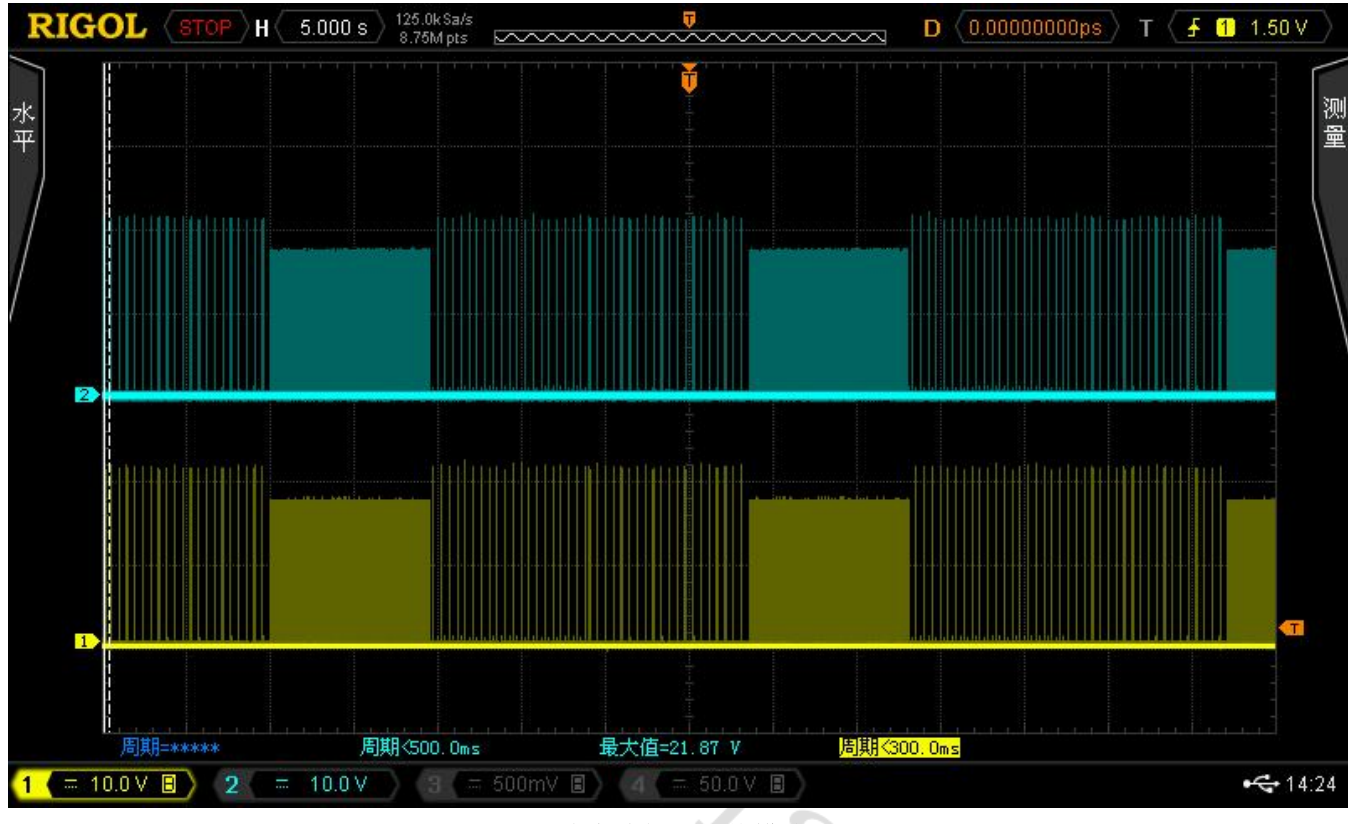

图6 镇痛功能—传统模式

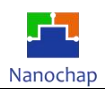

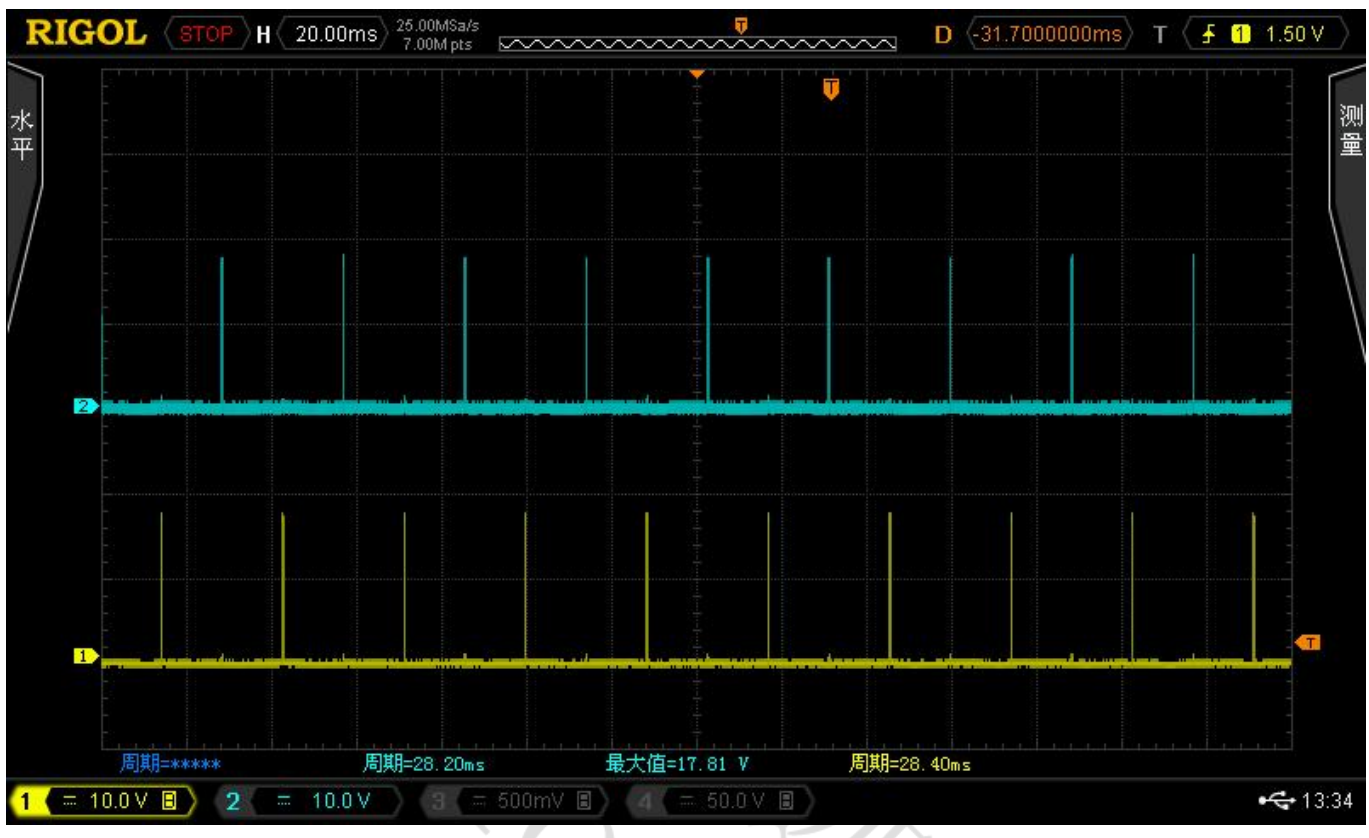

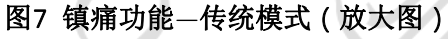

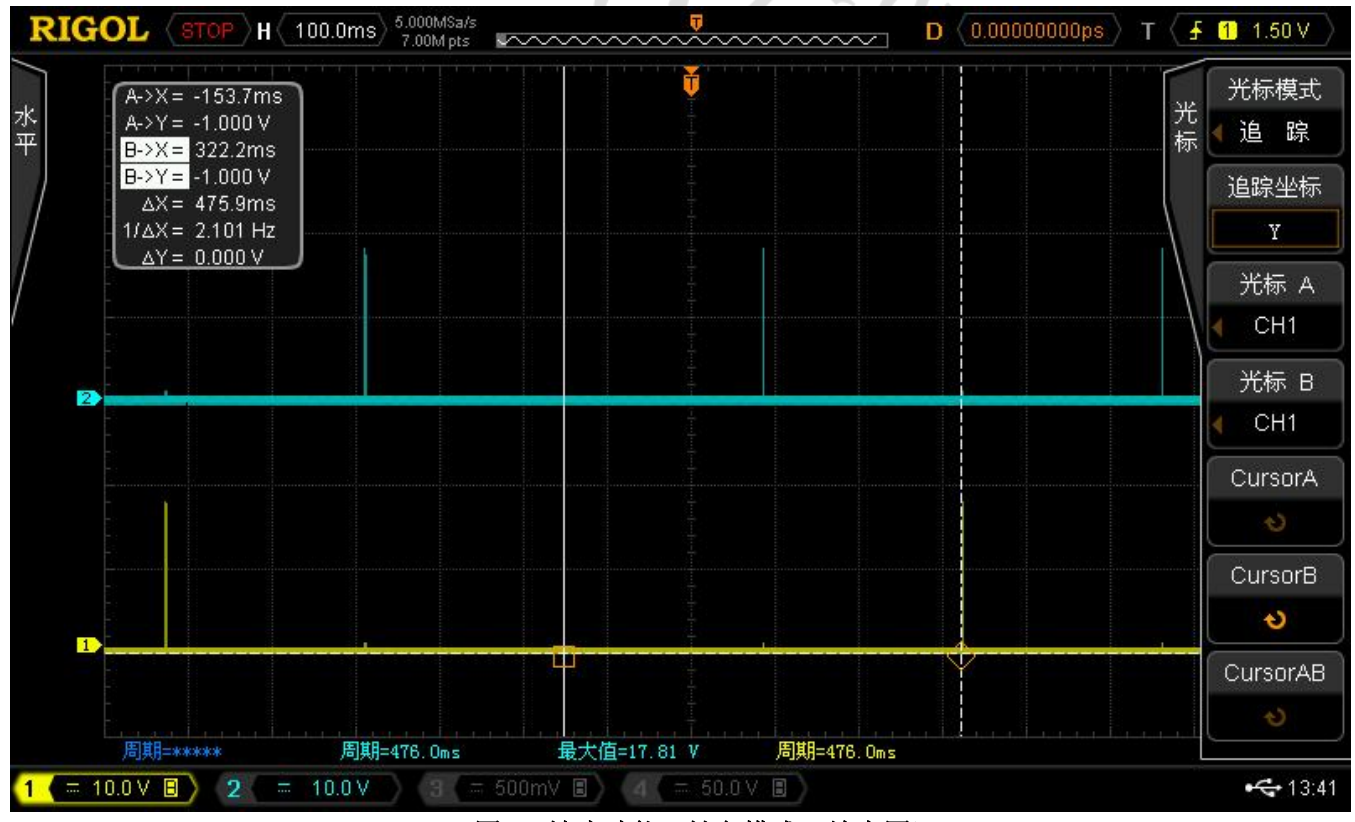

### 图8 镇痛功能—针灸模式(放大图)

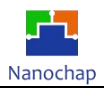

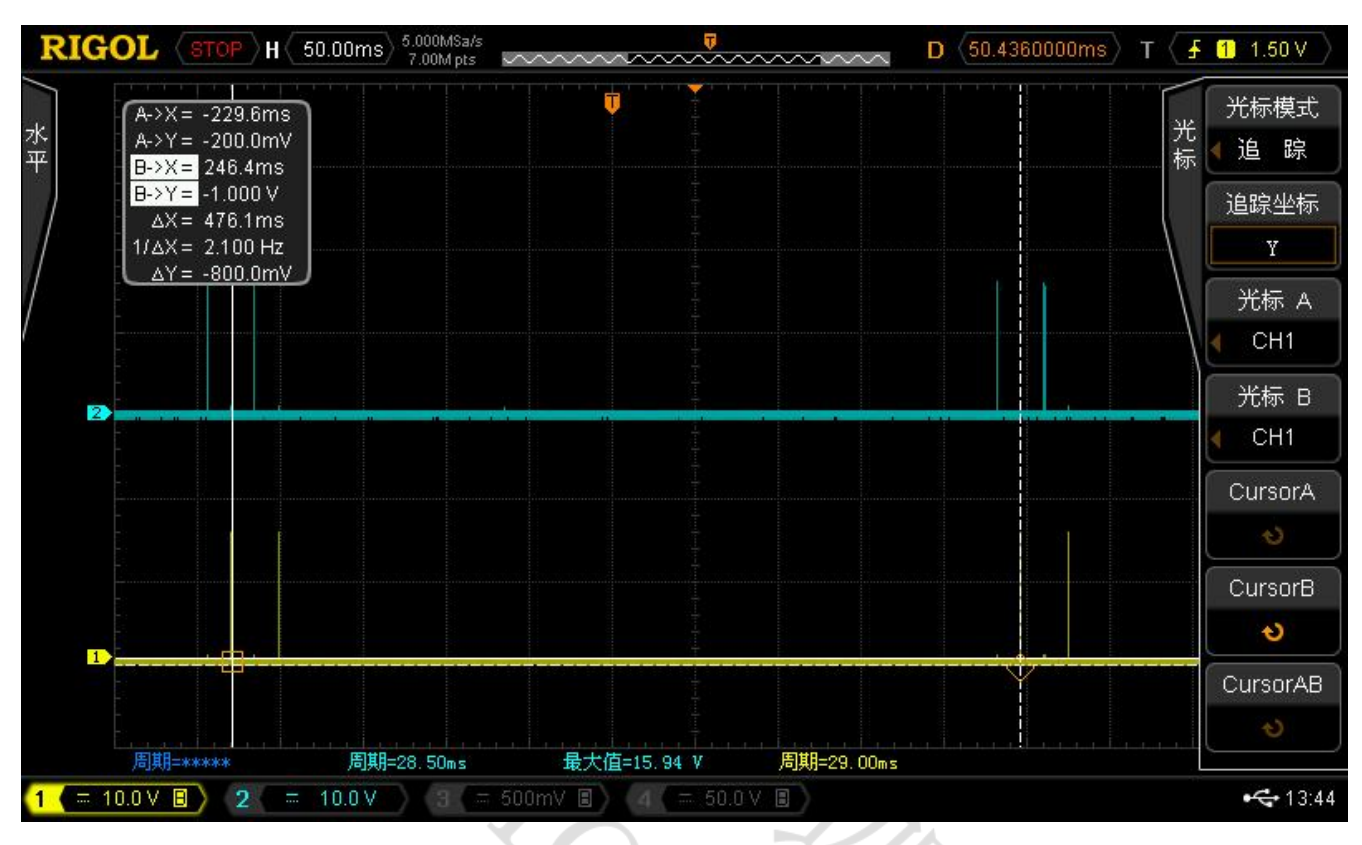

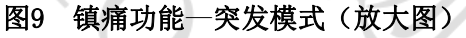

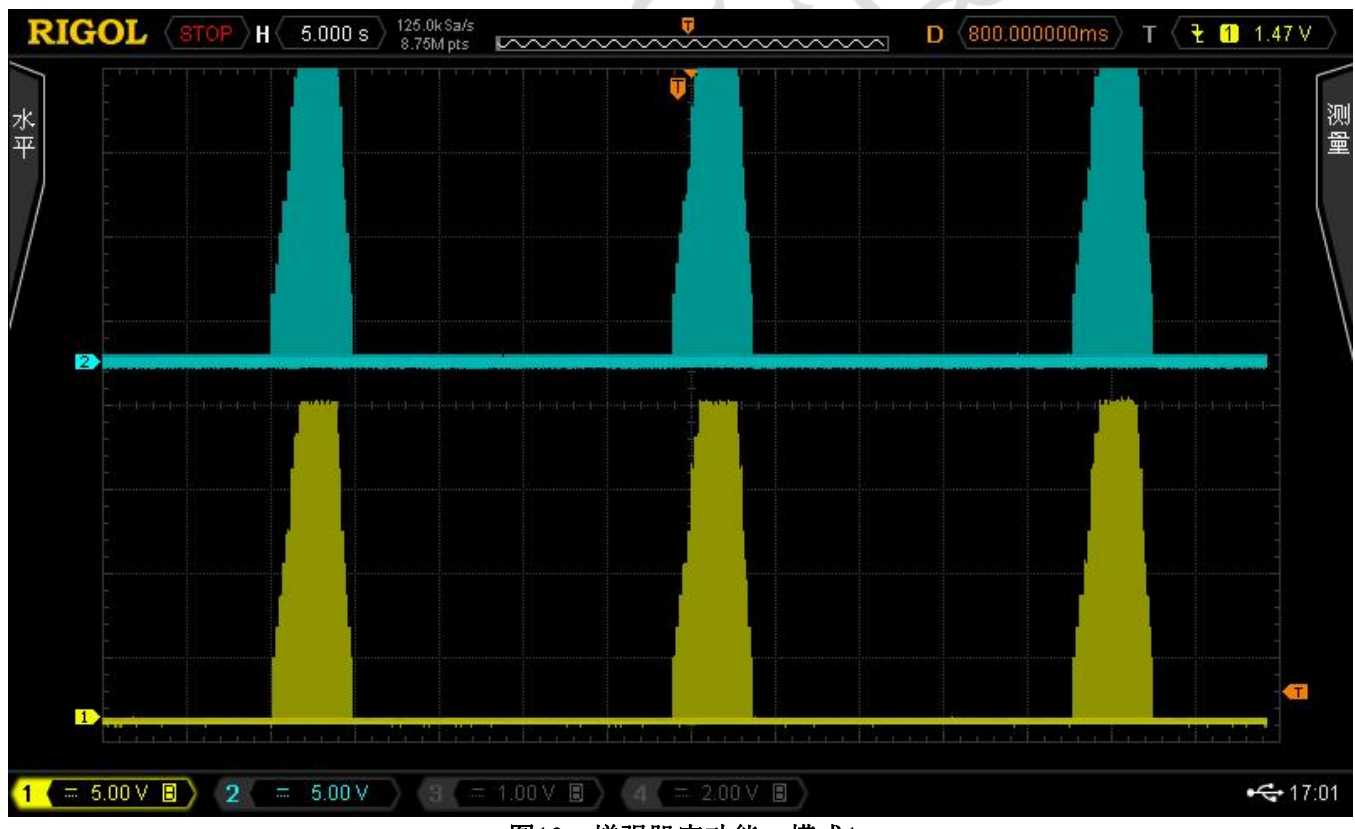

图10 增强肌肉功能—模式1

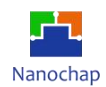

#### NS4EVKA\_多功能神经刺激开发板\_使用手册

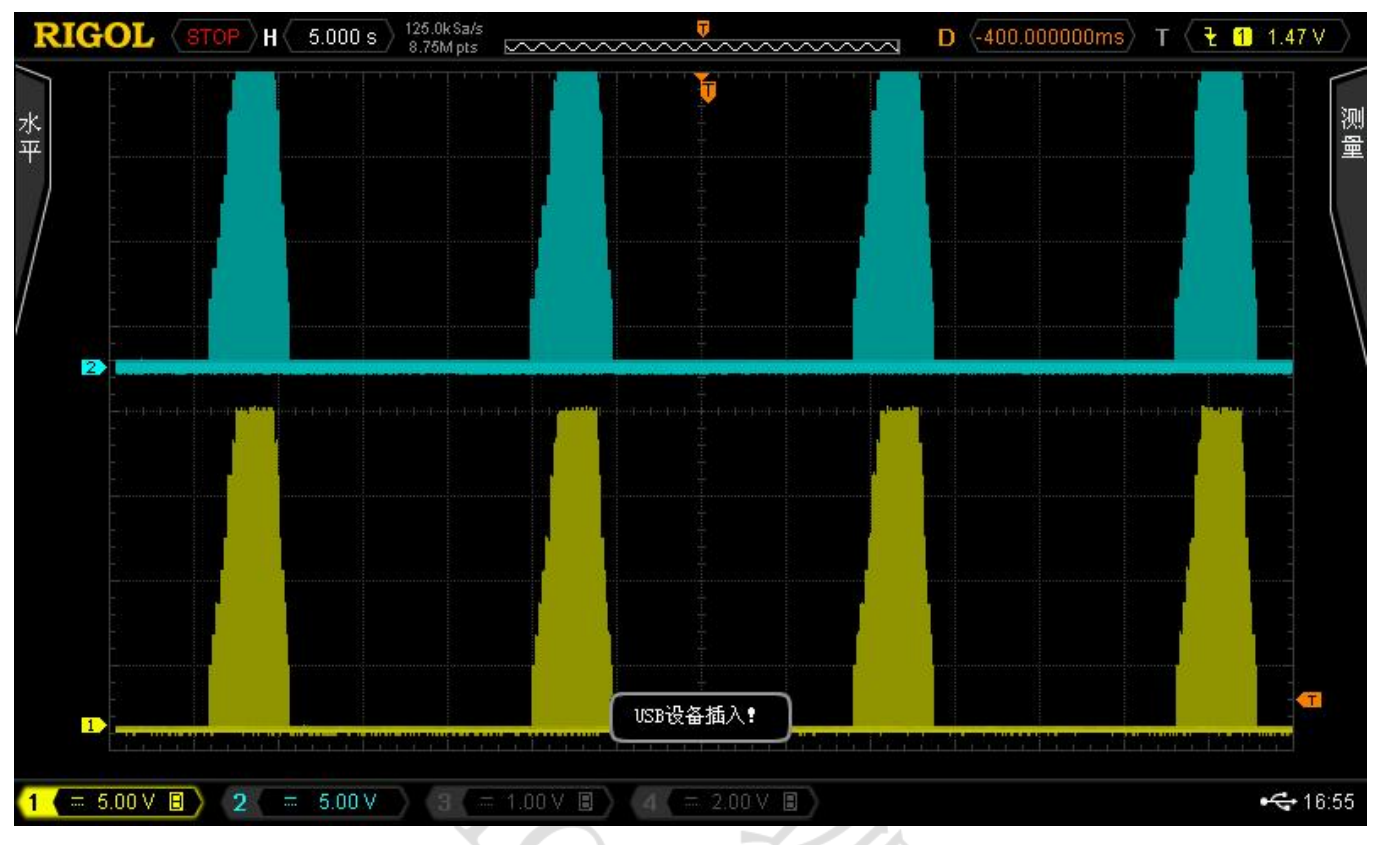

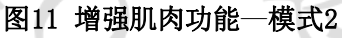

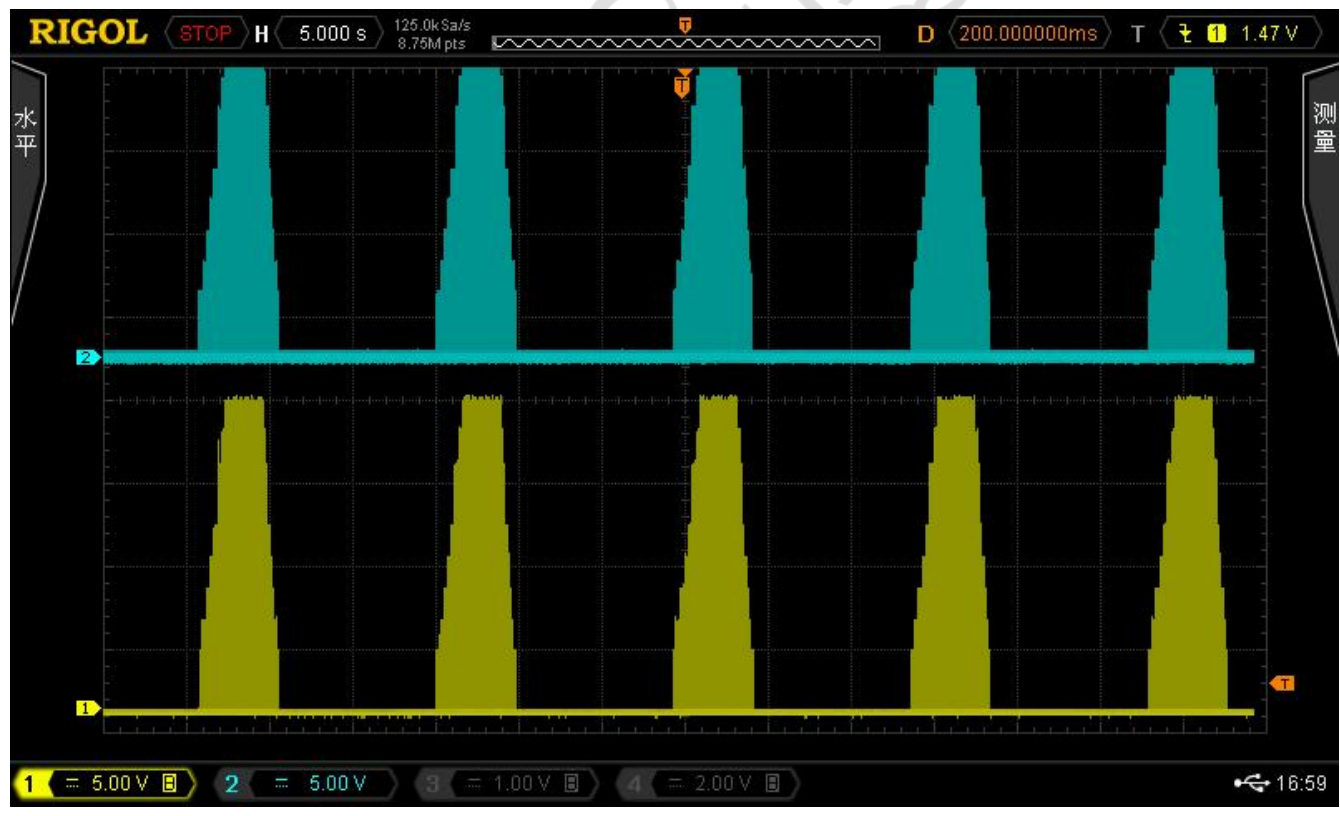

图12 增强肌肉功能—模式3

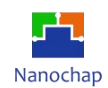

#### NS4EVKA\_多功能神经刺激开发板\_使用手册

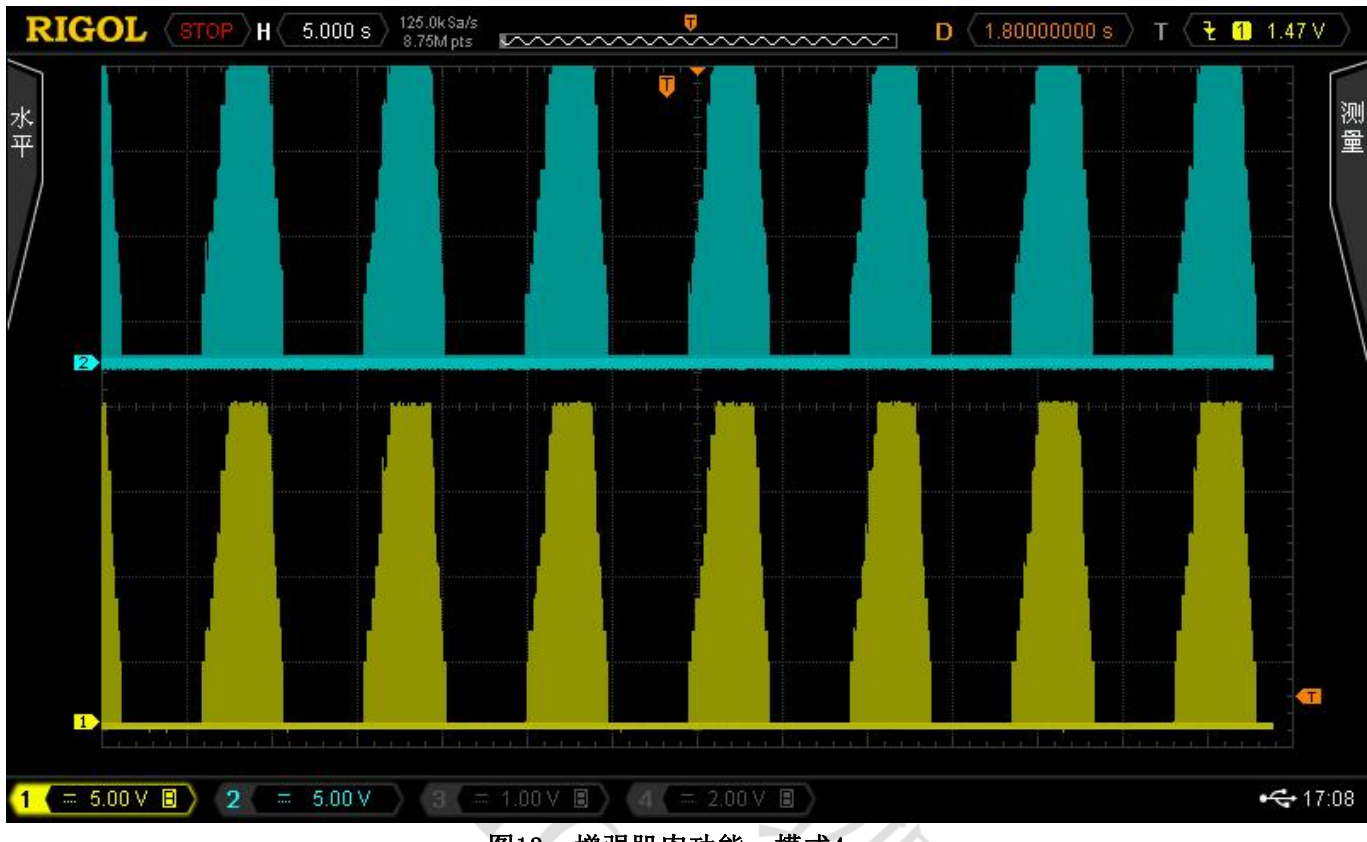

图13 增强肌肉功能—模式4

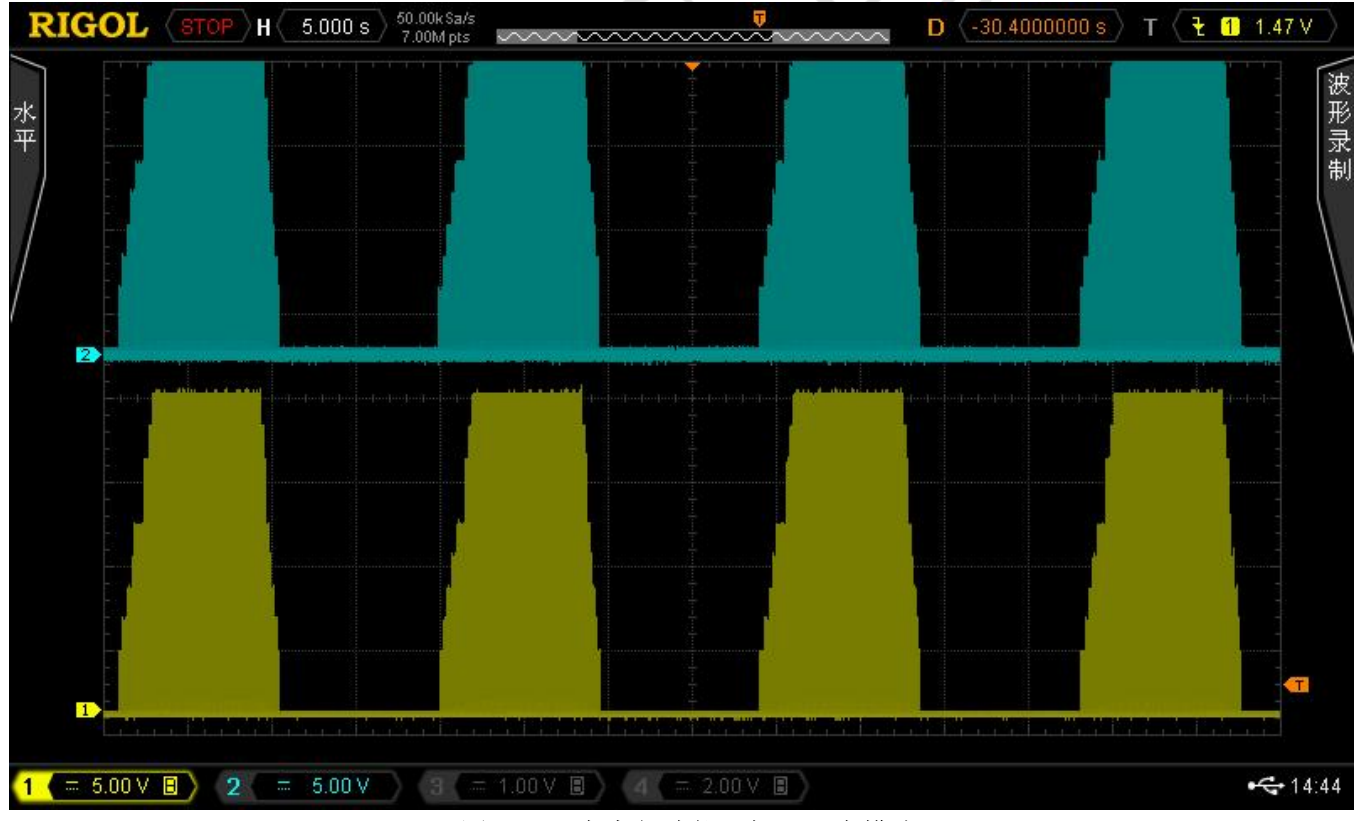

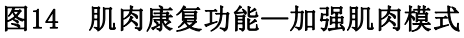

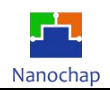

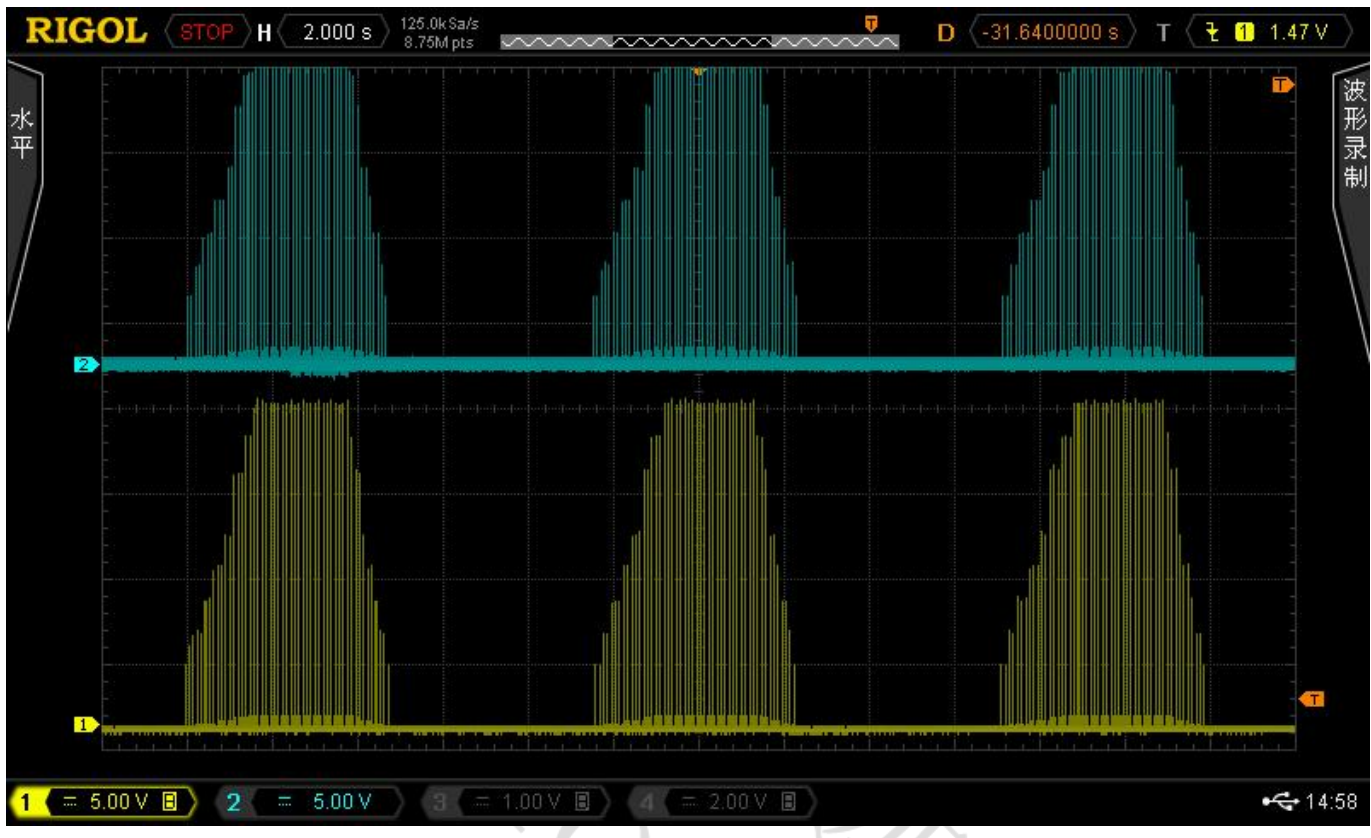

图15 肌肉康复功能—增进耐力模式肌肉

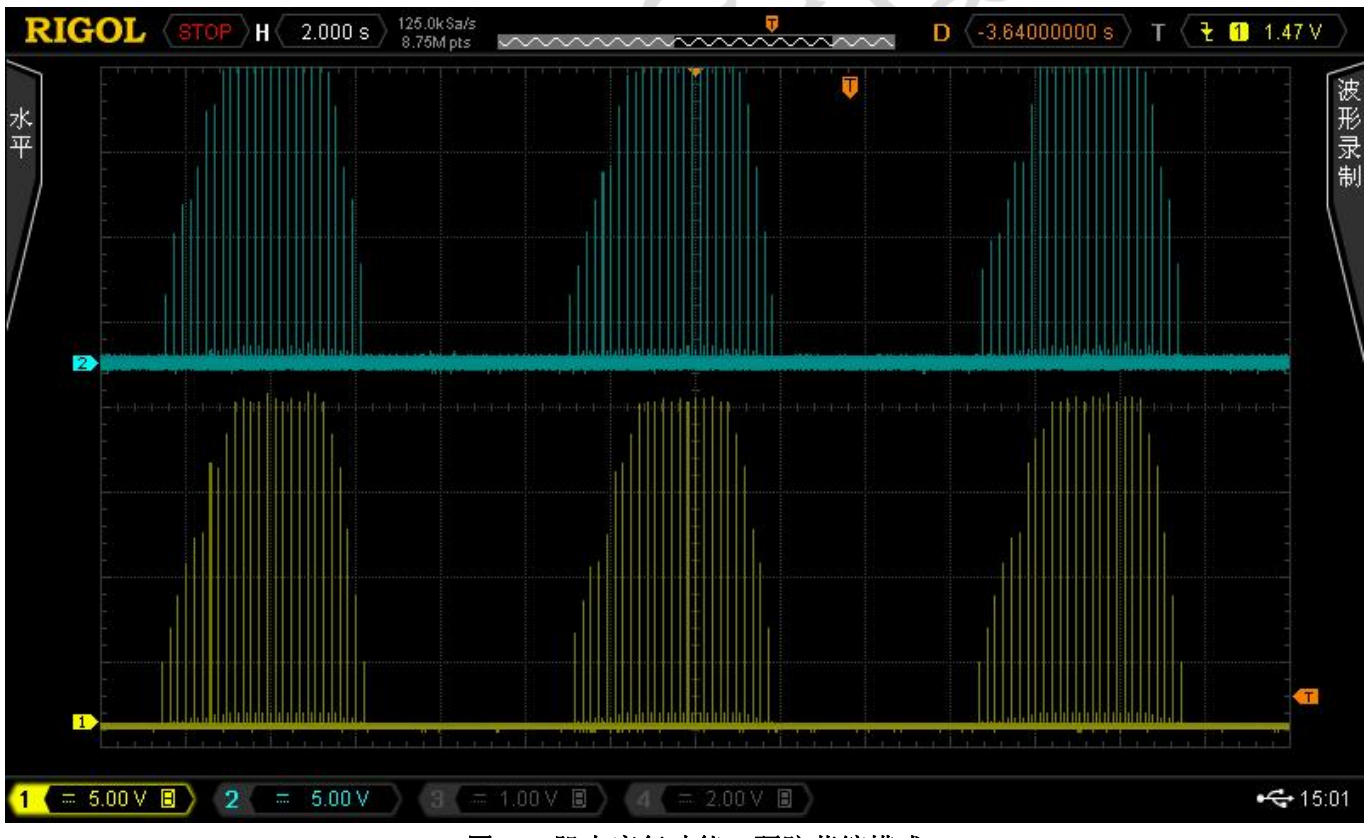

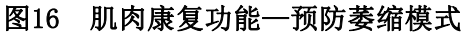

REV1.2 14 https://www.file.com/induction/induction/induction/induction/induction/induction-terms.com/induction-

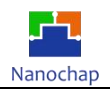

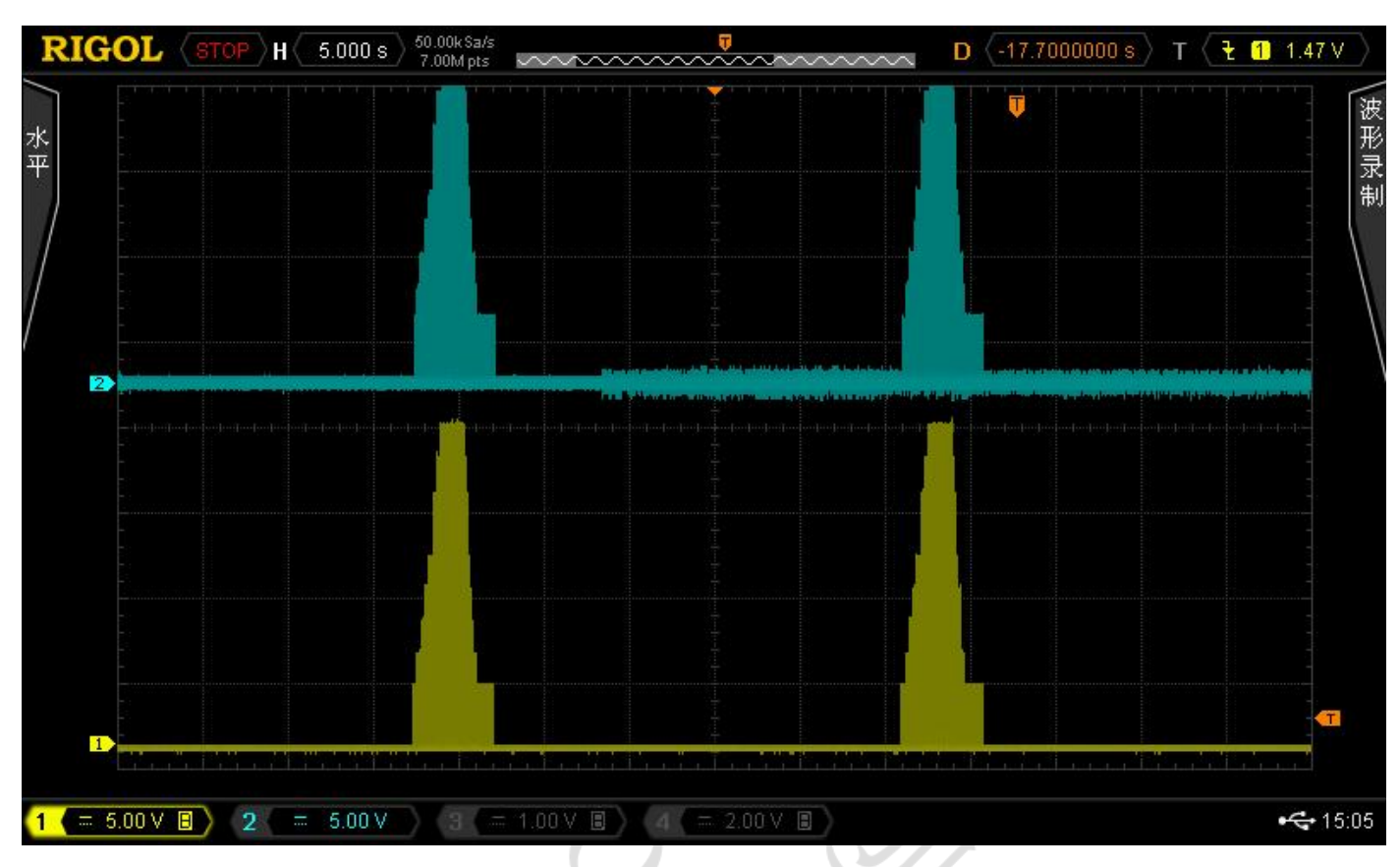

图17 肌肉康复功能—基础康复模式

 $\frac{1}{2}$